# **NCover Plugin**

**Plugin Information**

No information for the plugin 'ncover' is available. It may have been removed from distribution.

Archive and publish .NET code coverage HTML reports from [NCover](http://www.ncover.com/).

It is recommended to use instead the more flexible and robust [HTML Publisher](http://wiki.jenkins-ci.org/display/HUDSON/HTML+Publisher+Plugin) plugin, which was generalized from this plugin after its creation.

### **Screenshots**

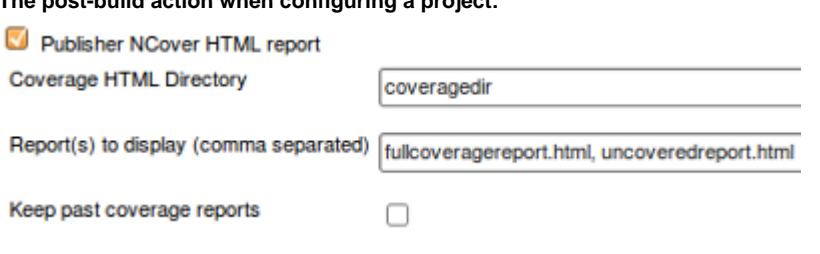

**The coverage project/build action which sends you to the archived HTML report:**

# **Project NCover Project**

**The post-build action when configuring a project:**

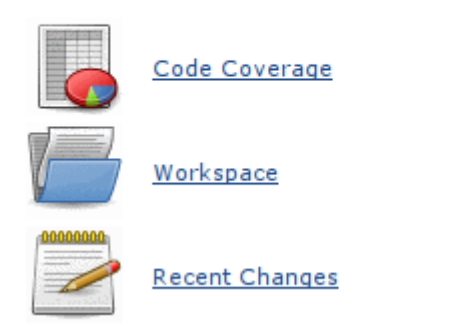

## **Configuring the NCover Plugin**

The NCover plug-in requires Hudson 1.312 or greater. If you are using an older version of Hudson, use its automatic upgrade feature first by visiting the "Manage Hudson" link on your Hudson dashboard and click the "Upgrade Automatically" button near the top.

- 1. Install the NCover plugin (via Manage Hudson -> Manage Plugins -> Available, check "NCover", and click the "Install" button at the bottom)
- 2. Configure your project's build script to generate NCover HTML reports (see below for an example with Gallio)
- 3. Enable the "Publisher NCover HTML report" publisher
- 4. Specify the HTML report directory which is generated by NCover, relative to the project workspace.
- 5. Optionally change the report name to be displayed. Multiple reports can be specified separated by commas.

## **Generating NCover HTML reports**

For generic help on this topic, see<http://docs.ncover.com/how-to/create-ncover-reports/>

When using Gallio, you can simply use the NCover runner. You'll need to pass two arguments to Gallio.Echo.exe. Make sure to replace the variables in caps with the actual path you want:

• /runner:ncover3

/runner-property:NCoverArguments="//html HTML\_DIR\_NAME //at TRENDS\_FILE"  $\bullet$  The "//at TRENDS FILE" is optional but will keep track of coverage over time and include graphs in your HTML report

An example command might look like:

```
 C:\Program Files\Gallio\bin\Gallio.Echo.exe "C:\path\to\your.dll"
     /runner:ncover3
     /runner-property:NCoverArguments="//html artifacts\coverage-html 
//at ncover3.trend"
```
### **Version History**

#### **Version 0.3 (Mar 3, 2010)**

Update code for more recent Hudson

#### **Version 0.2.6 (Jul 28, 2009)**

- Improve compatibility with older Java versions including 1.4
- Remove debug logging that was ending up in the build log

#### **Version 0.2.5 (Jul 16, 2009)**

- Allow for a report page to be named index.html instead of stomping over it
- Add "Back to Hudson" link
- Drop the filename extension from the tab names

#### **Version 0.2.0 (UNRELEASED)**

Allow specifying multiple HTML files to be shown by separating with commas, and show in tabs

#### **Version 0.1.0 (UNRELEASED)**

• Initial release, allowing for archiving and displaying of NCover HTML coverage report directories.